# **Démonter un PC portable (exemple d'un ASUS X53S)**

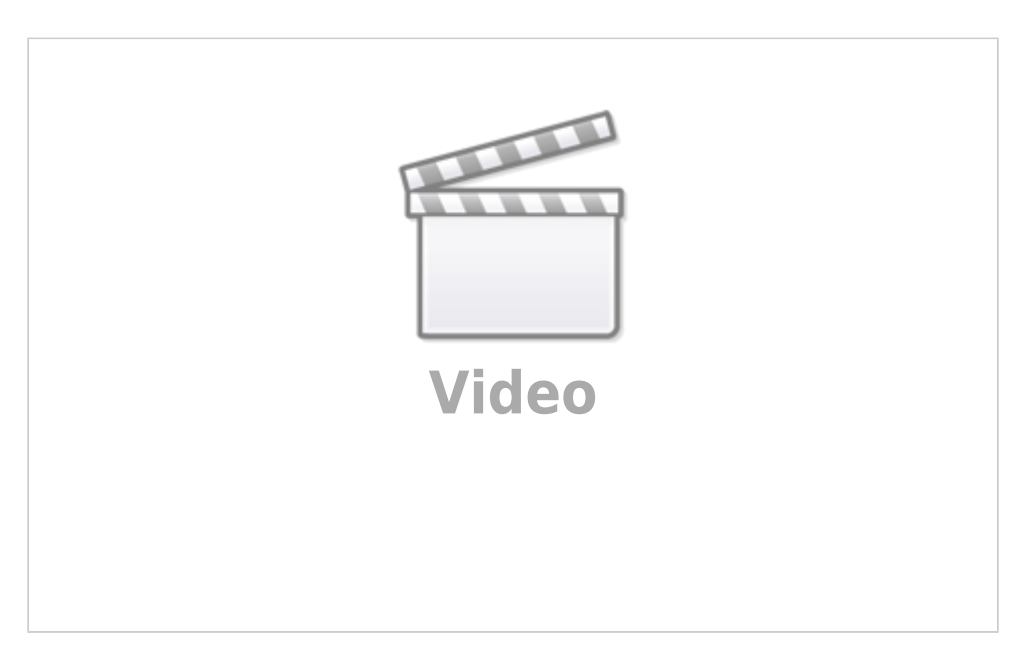

#### Centre Réparatech :

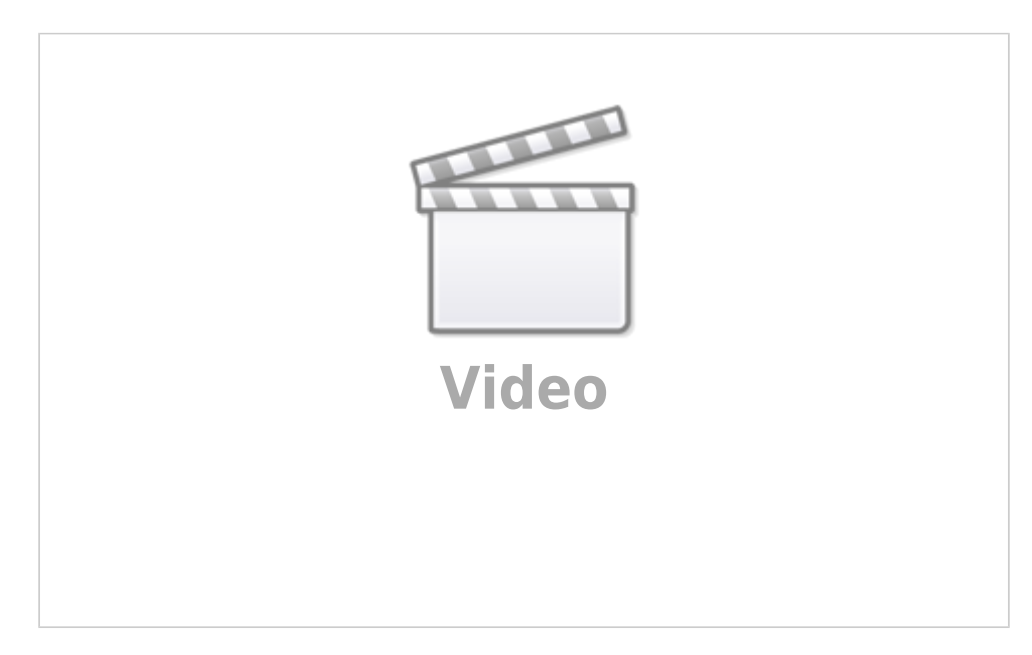

Nous allons voir comment démonter un ordinateur portable, peu importe la marque (ici, un ASUS X53S)

# **Pré-requis**

- un médiator de guitare pour dé-clipser le tour du portable
- un tournevis, un peu aimanté pour retirer les vis
- une boîte à compartiments
- à gauche, toutes les vis du dessous
- à droite, les vis du haut
- o et on sépare les autres vis et composants (comme la carte sans fil) dans les autres compartiments

### **Première étape : enlever la batterie**

**Retournez le PC** dessus contre la table

**poussez un loquet** vers la droite **déclipsez l'autre**

**[tirez la batterie](https://nfrappe.fr/doc-0/lib/exe/detail.php?id=tutoriel%3Apc%3Aportable%3Ademontageremontage%3Ademontage&media=tutoriel:pc:portable:demontageremontage:demontageremontage_001.jpg)**

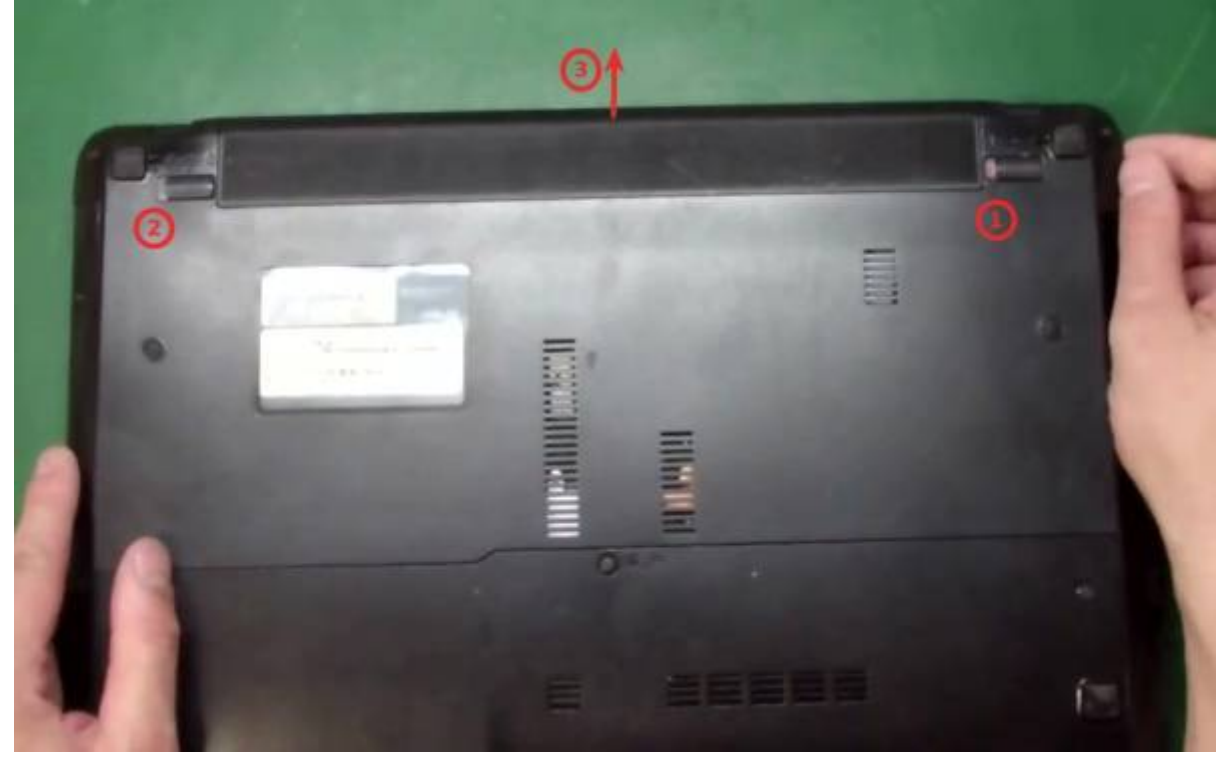

### **Autres étapes**

**Enlevez le capot qui contient le disque dur et la mémoire vive** : **Enlevez les vis** (**1** et **2**), mettez-les dans un compartiment 1 **[faites glisser et soulevez le capot](https://nfrappe.fr/doc-0/lib/exe/detail.php?id=tutoriel%3Apc%3Aportable%3Ademontageremontage%3Ademontage&media=tutoriel:pc:portable:demontageremontage:demontageremontage_002.jpg) (3)** :

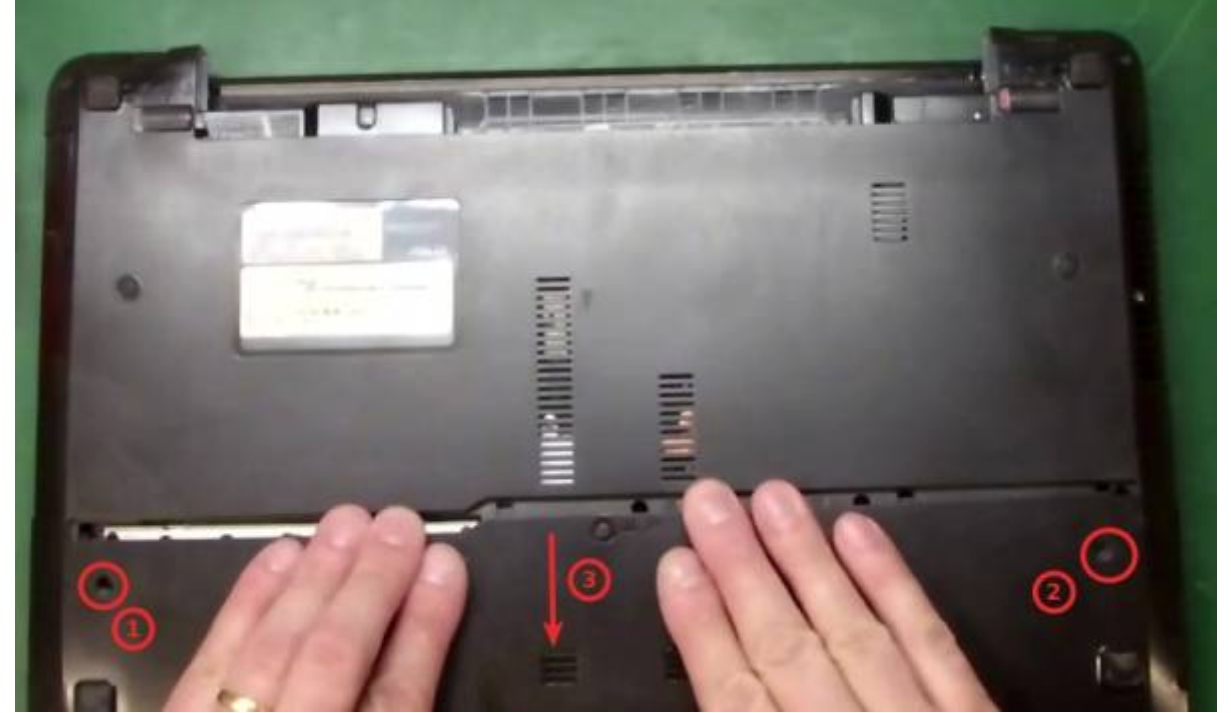

[On voit le disque dur](https://nfrappe.fr/doc-0/lib/exe/detail.php?id=tutoriel%3Apc%3Aportable%3Ademontageremontage%3Ademontage&media=tutoriel:pc:portable:demontageremontage:demontageremontage_003.jpg) **(1)**, la carte wi-fi **(2)** et les barrettes mémoire **(3)** :

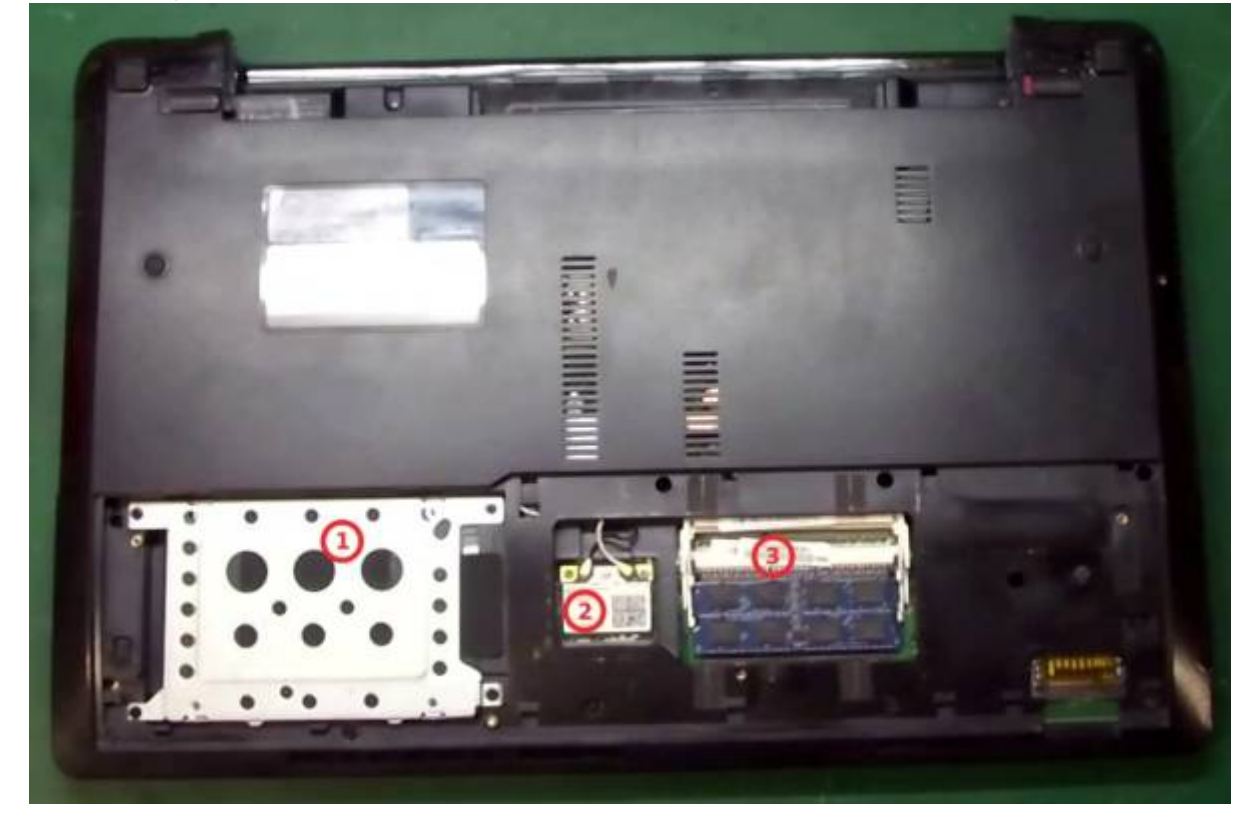

2. **Enlevez les barrettes** : **écartez les pattes [La barrette se lève, on peut la retirer](https://nfrappe.fr/doc-0/lib/exe/detail.php?id=tutoriel%3Apc%3Aportable%3Ademontageremontage%3Ademontage&media=tutoriel:pc:portable:demontageremontage:demontageremontage_005.jpg)** :

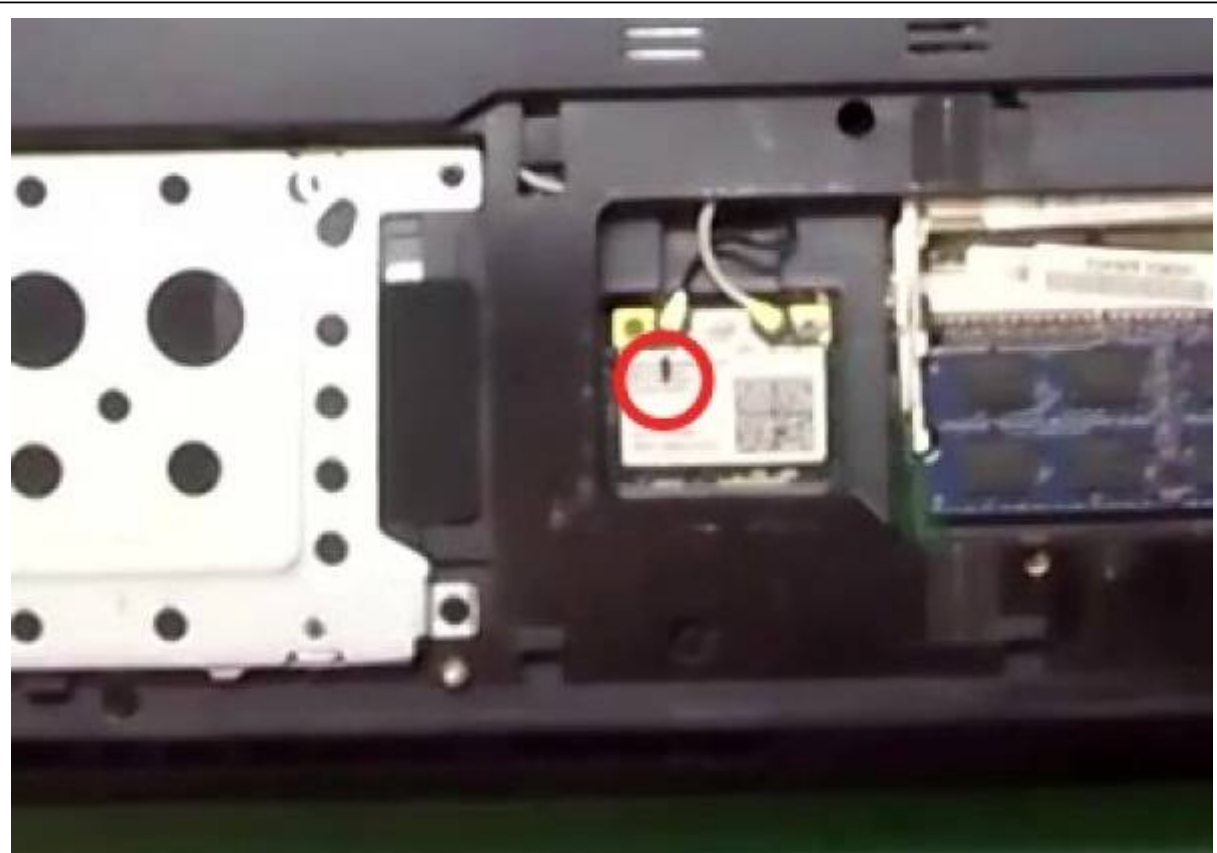

#### 3. **Enlevez la carte sans fil**

Enlevez la pile pour la carte sans fil

**[Repérez le câble noir](https://nfrappe.fr/doc-0/lib/exe/detail.php?id=tutoriel%3Apc%3Aportable%3Ademontageremontage%3Ademontage&media=tutoriel:pc:portable:demontageremontage:demontageremontage_004.jpg)** en faisant un trait au feutre sur la carte sans fil pour être sûr de ne pas vous tromper lors du remontage :

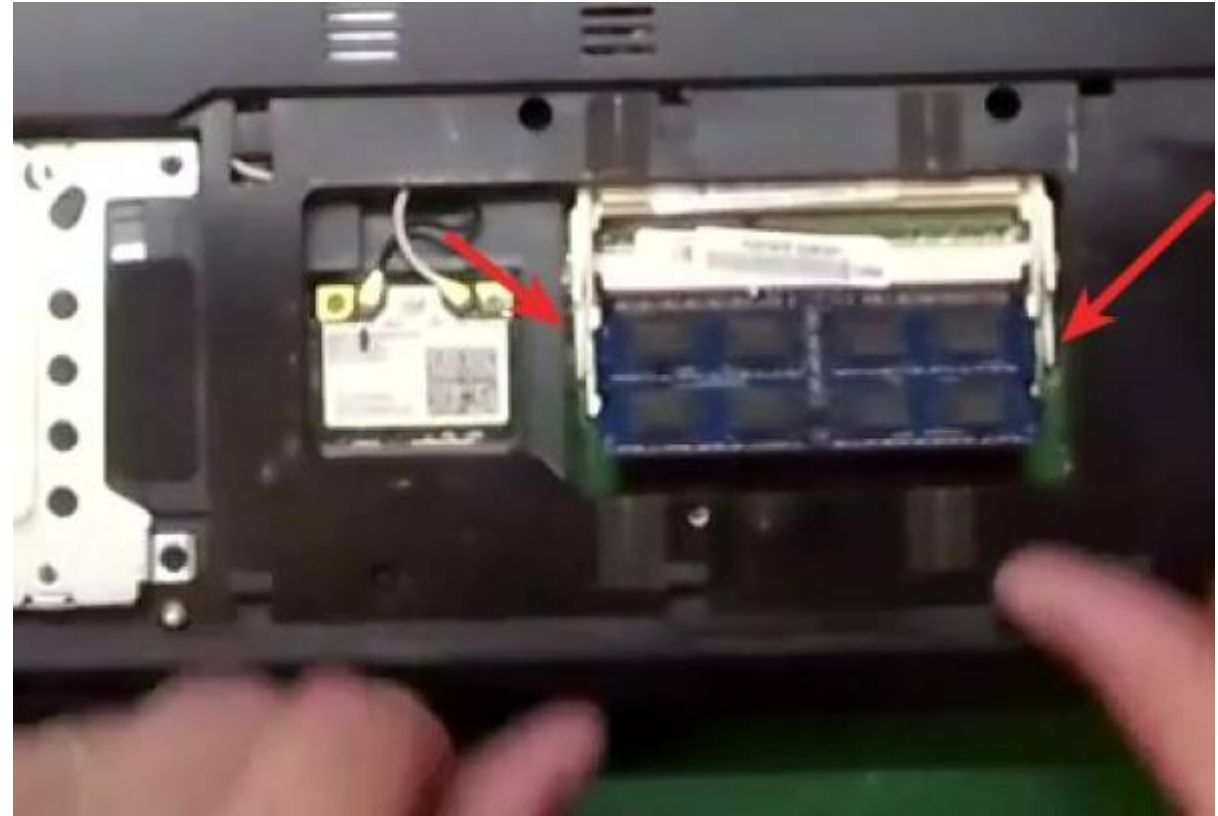

**Enlevez la vis de droite** (**1**) **Retirez les antennes** (**2**)

#### **Dégagez la carte**

#### **[mettez-la dans un compartiment 2 avec sa vis](https://nfrappe.fr/doc-0/lib/exe/detail.php?id=tutoriel%3Apc%3Aportable%3Ademontageremontage%3Ademontage&media=tutoriel:pc:portable:demontageremontage:demontageremontage_006.jpg)**

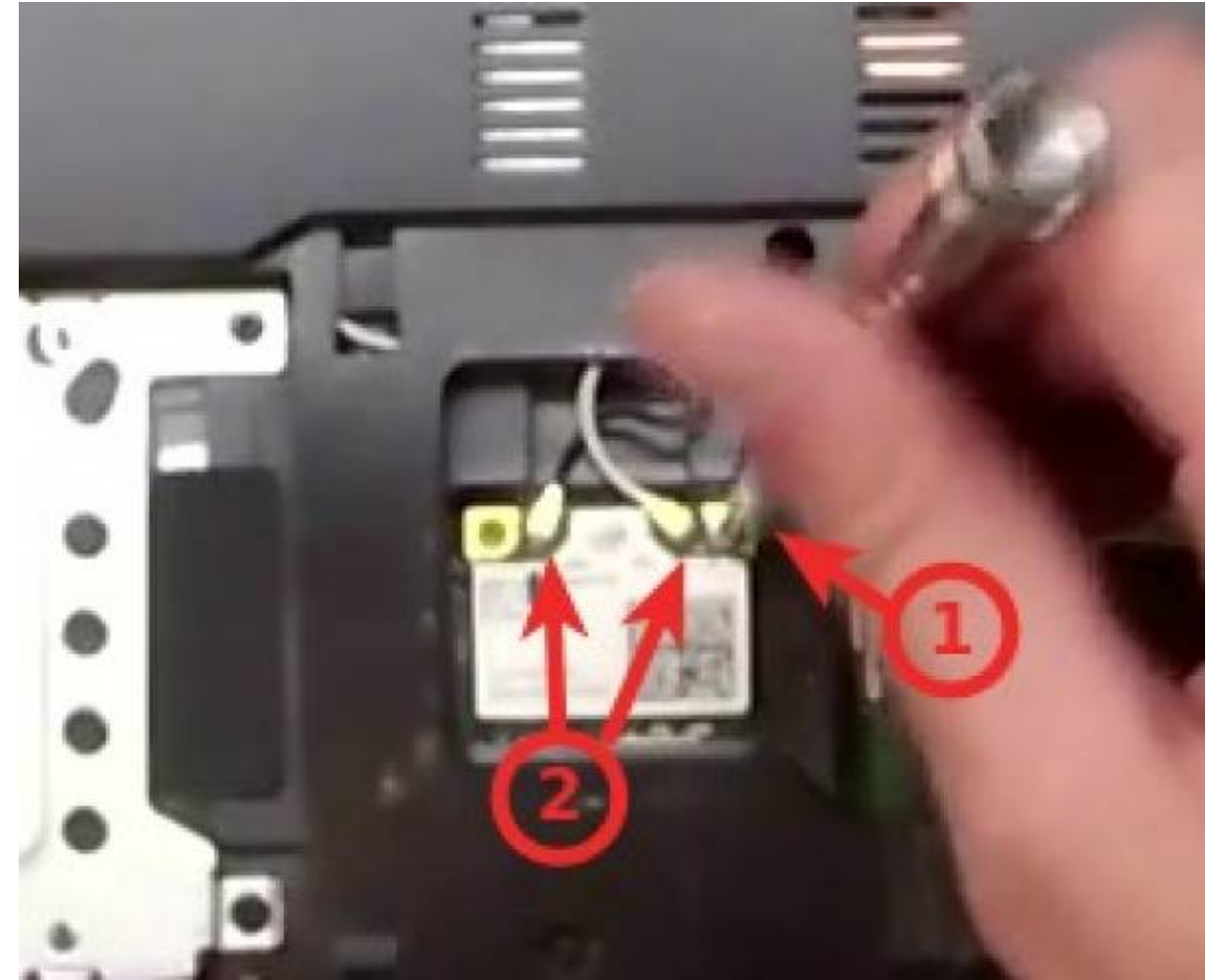

4. **Enlevez le disque dur** : **Enlevez les 4 vis dans les angles** (**1** à **4**), mettez-les dans un compartiment 3 pour ne pas les mélanger avec les vis du dessous

**Faites glisser le disque dur vers la gauche** (**5**) **[La languette](https://nfrappe.fr/doc-0/lib/exe/detail.php?id=tutoriel%3Apc%3Aportable%3Ademontageremontage%3Ademontage&media=tutoriel:pc:portable:demontageremontage:demontageremontage_007.jpg)** (**6**) **permet de le retirer**.

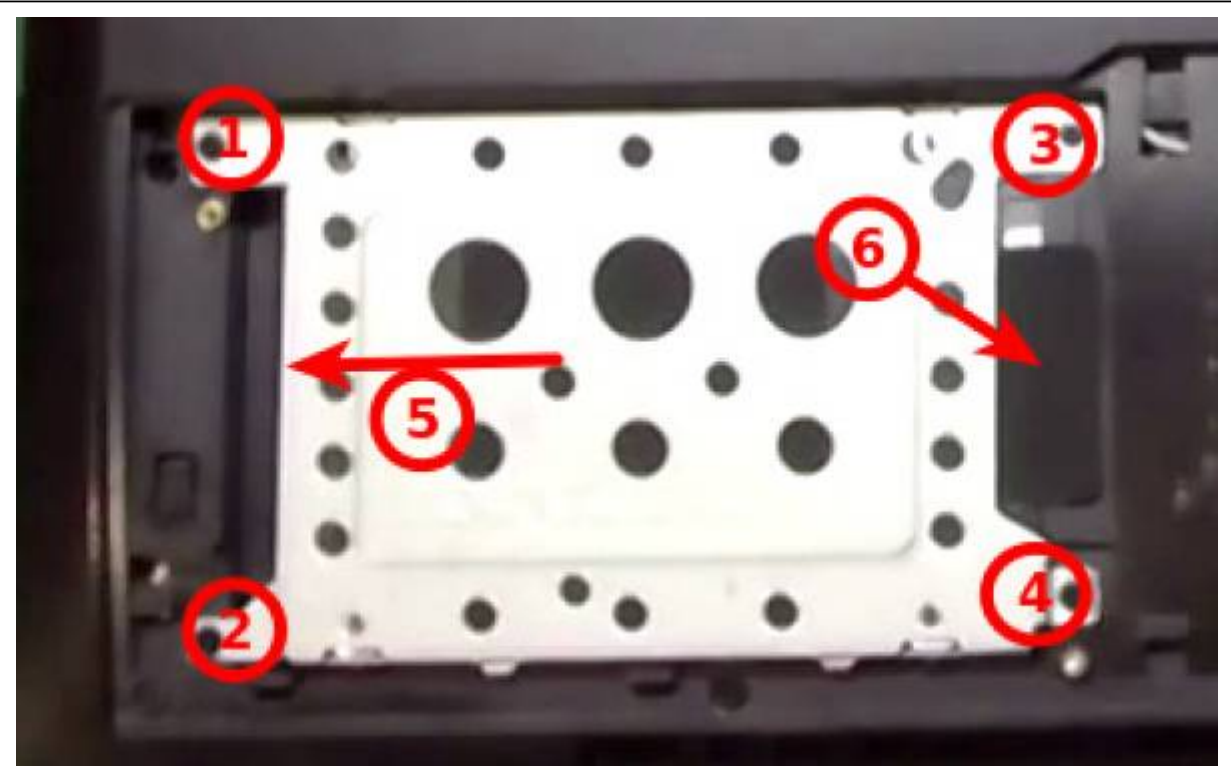

5. **Enlevez toutes les vis de la partie inférieure** (**1-16**), (**1-9 et 11-16**) toutes pareilles (2×6), mettez-les dans le compartiment 1

(**10**) **sous le disque, une vis différente**, de 2×3 : mettez-la dans un compartiment 4. [ATTENTION ! vers le disque,](https://nfrappe.fr/doc-0/lib/exe/detail.php?id=tutoriel%3Apc%3Aportable%3Ademontageremontage%3Ademontage&media=tutoriel:pc:portable:demontageremontage:demontageremontage_008.jpg) **une vis retient le DVD, ne l'enlevez pas** ! On s'occupera plus tard du lecteur de DVD.

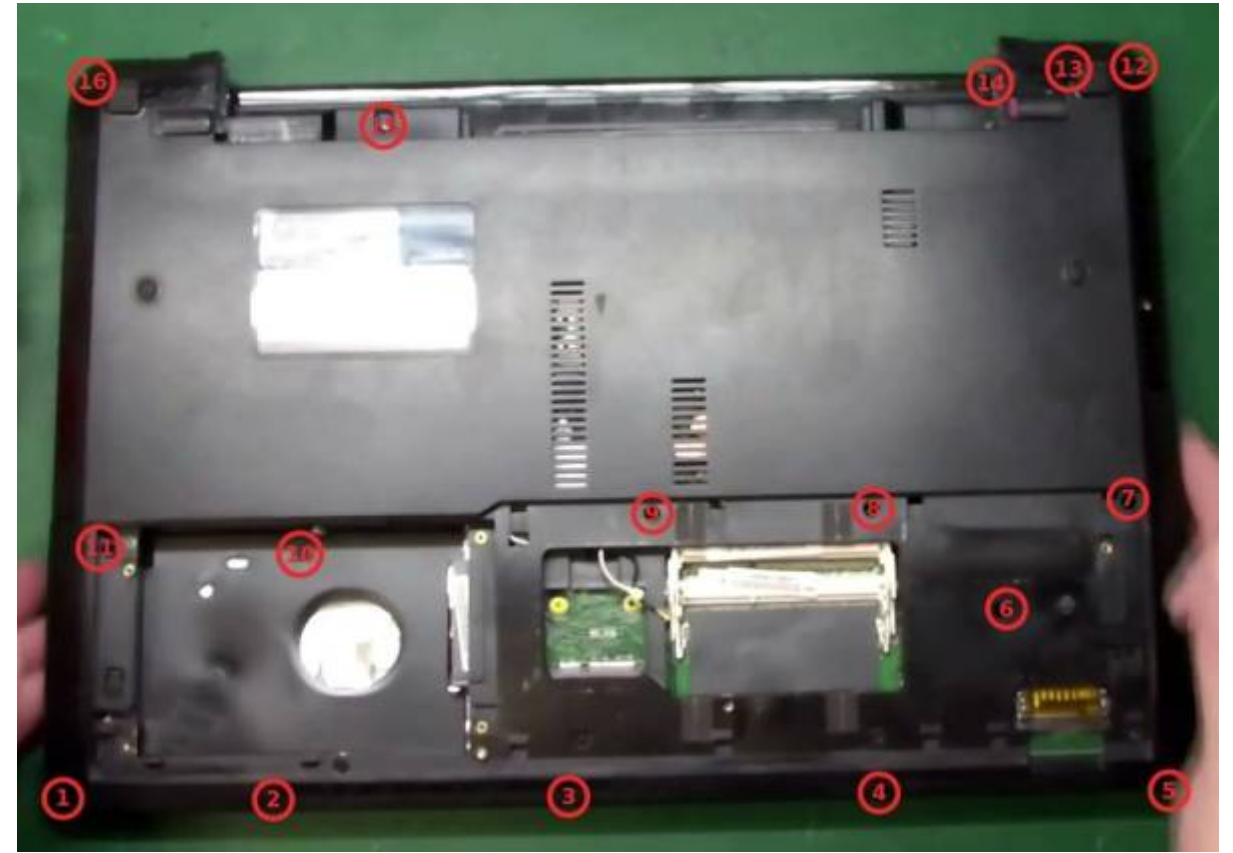

6. **Enlevez le clavier Retournez le pc et ouvrez-le**

**[glissez un tournevis dans les encoches autour du clavier et faites levier sur les](https://nfrappe.fr/doc-0/lib/exe/detail.php?id=tutoriel%3Apc%3Aportable%3Ademontageremontage%3Ademontage&media=tutoriel:pc:portable:demontageremontage:demontageremontage_009.jpg) [ergots](https://nfrappe.fr/doc-0/lib/exe/detail.php?id=tutoriel%3Apc%3Aportable%3Ademontageremontage%3Ademontage&media=tutoriel:pc:portable:demontageremontage:demontageremontage_009.jpg)**. Aidez-vous de la main pour soulever le clavier, sans forcer ; il y a un petit point de colle.

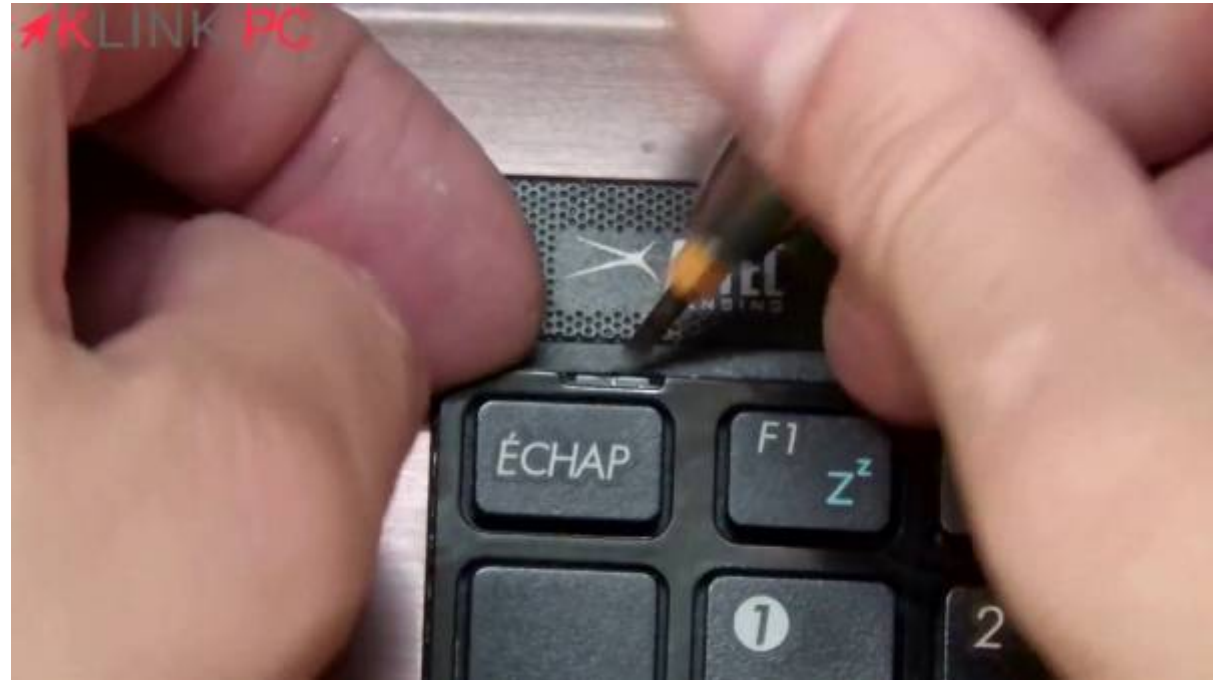

**[Retournez le clavier](https://nfrappe.fr/doc-0/lib/exe/detail.php?id=tutoriel%3Apc%3Aportable%3Ademontageremontage%3Ademontage&media=tutoriel:pc:portable:demontageremontage:demontageremontage_010.jpg)**

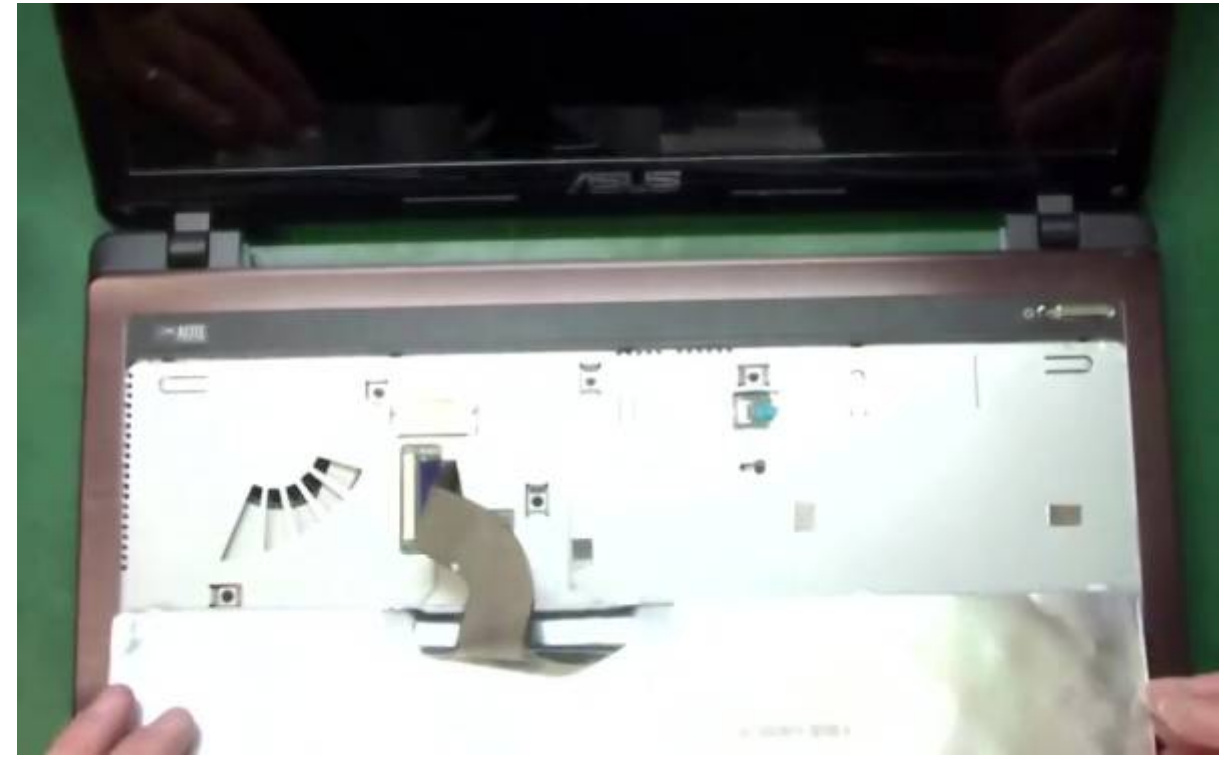

**[Pour défaire la nappe](https://nfrappe.fr/doc-0/lib/exe/detail.php?id=tutoriel%3Apc%3Aportable%3Ademontageremontage%3Ademontage&media=tutoriel:pc:portable:demontageremontage:demontageremontage_011.jpg)**, poussez délicatement avec le tournevis et tirez sur la nappe

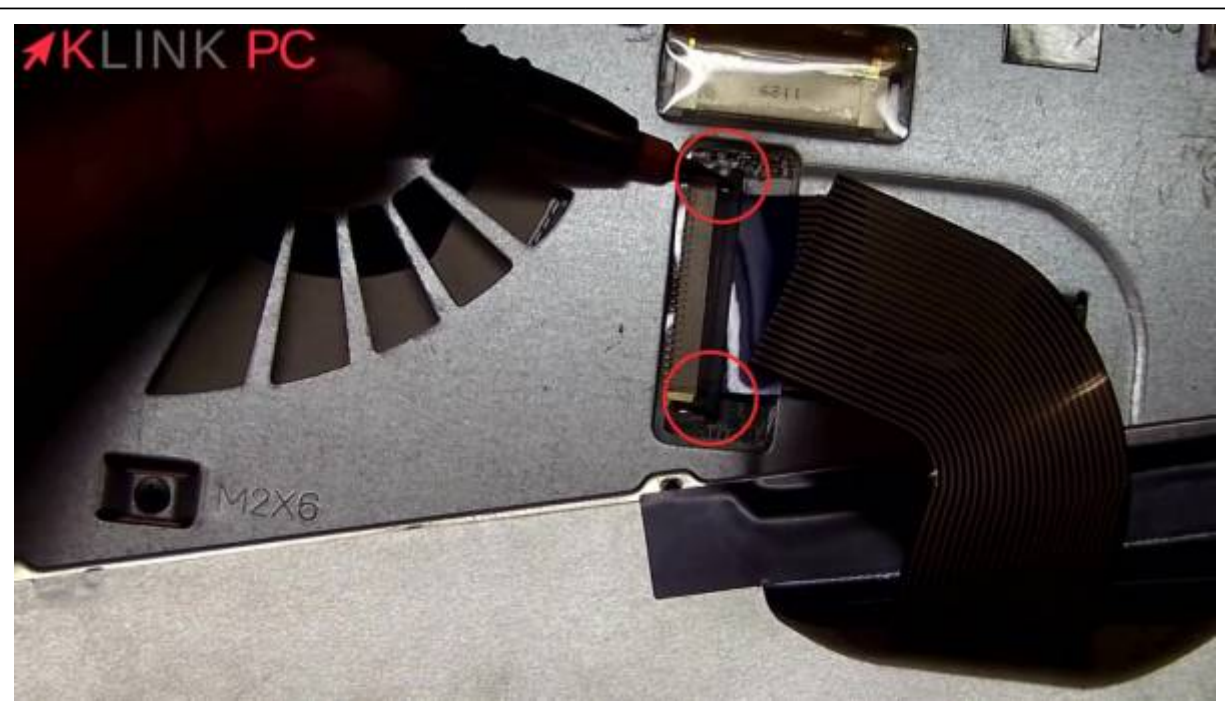

#### **retirez le clavier**

7. **Retirez les vis qui restent sous le clavier** et mettez-les dans le compartiment 5

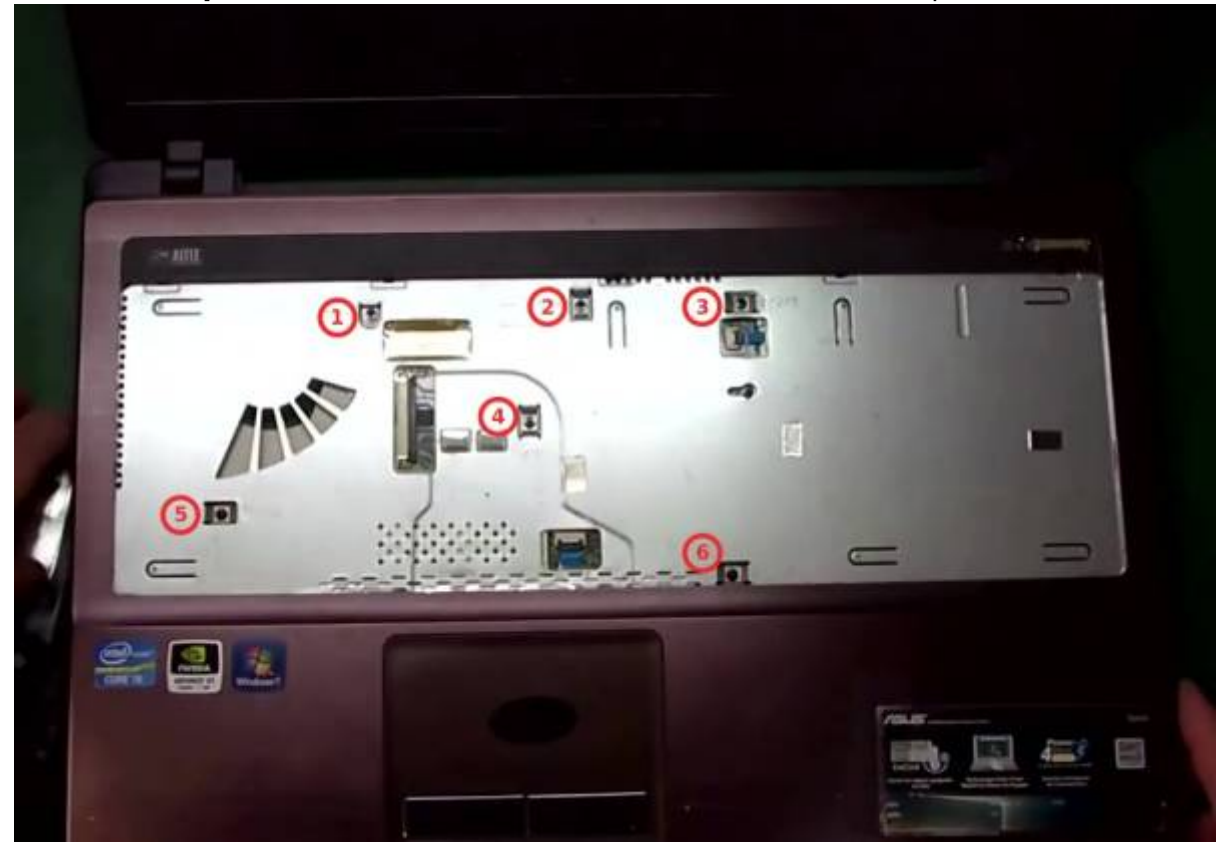

8. **Défaites les nappes** (une pour le touch pad (**1**), l'autre pour le bouton power (**2**))

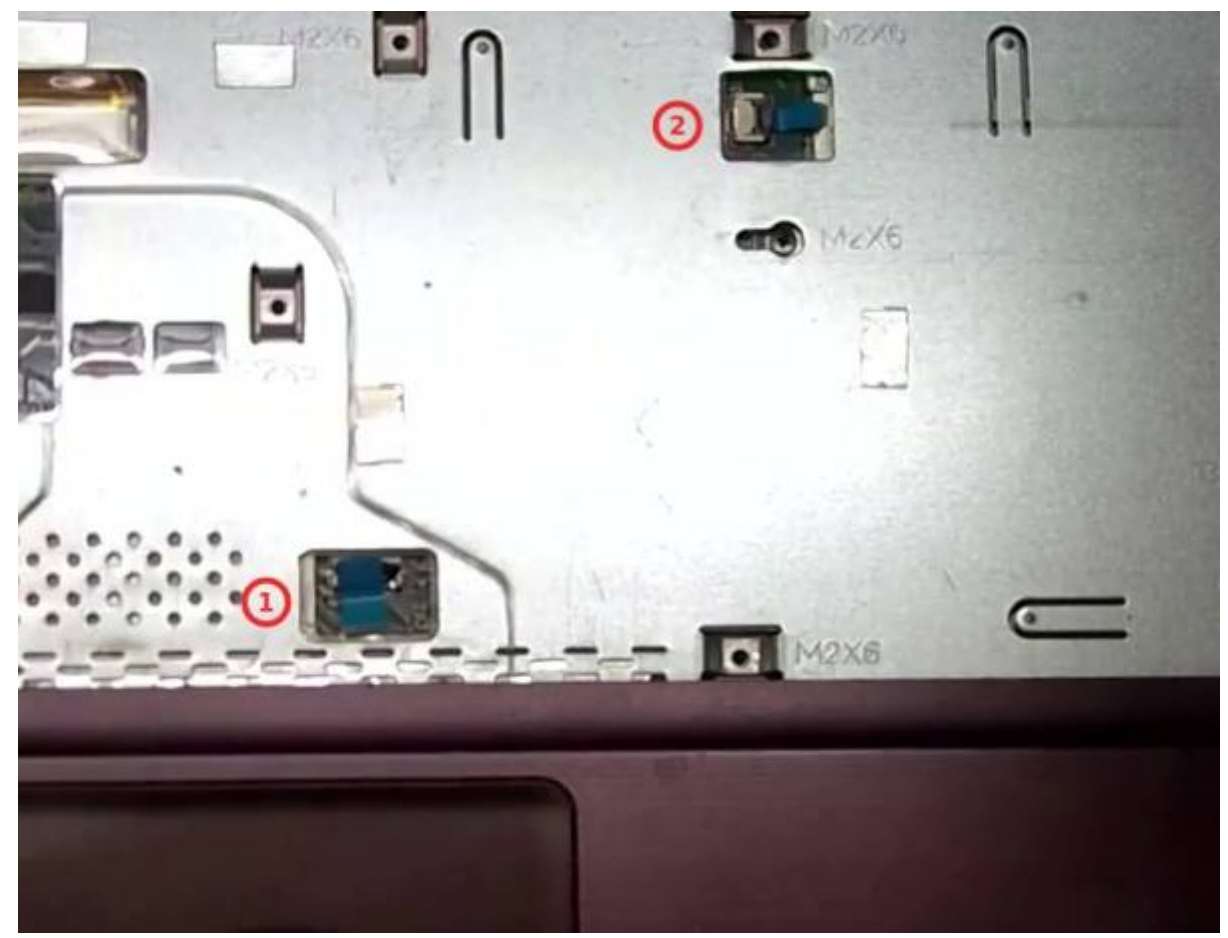

soulevez le connecteur

[tirez la nappe par la languette bleue pour la dégager](https://nfrappe.fr/doc-0/lib/exe/detail.php?id=tutoriel%3Apc%3Aportable%3Ademontageremontage%3Ademontage&media=tutoriel:pc:portable:demontageremontage:demontageremontage_014.jpg)

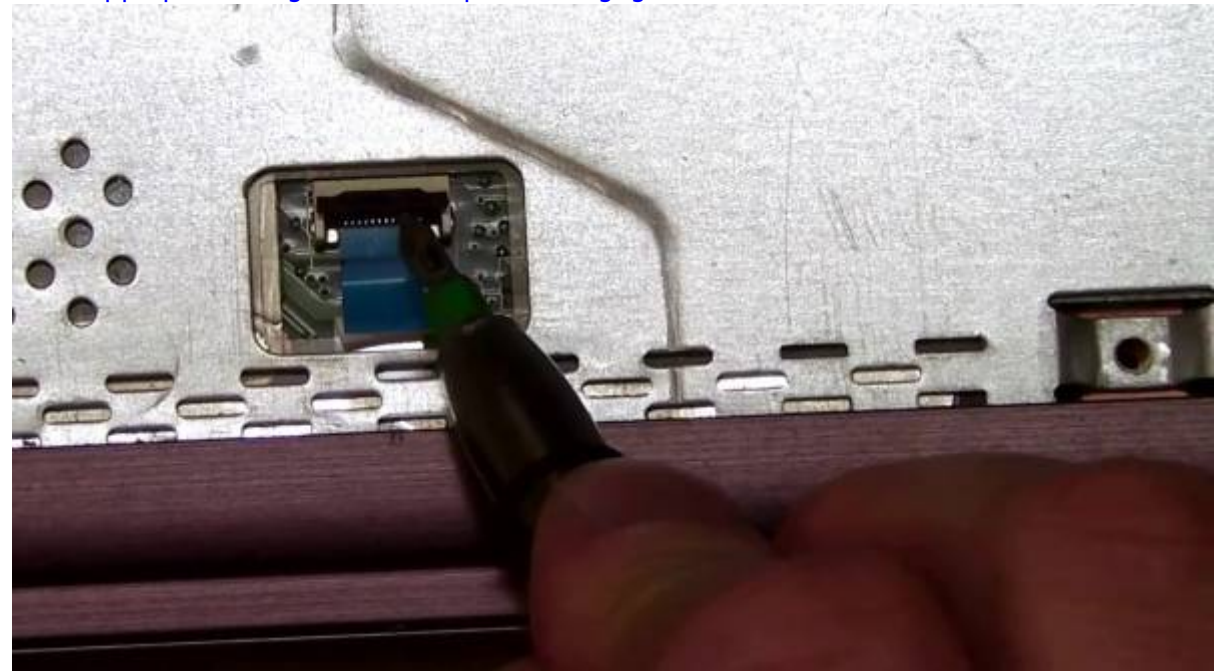

9. **Enlevez le lecteur dvd [Retirez la vis qui maintient le lecteur dvd](https://nfrappe.fr/doc-0/lib/exe/detail.php?id=tutoriel%3Apc%3Aportable%3Ademontageremontage%3Ademontage&media=tutoriel:pc:portable:demontageremontage:demontageremontage_015.jpg)** et mettez-la dans le compartiment 6

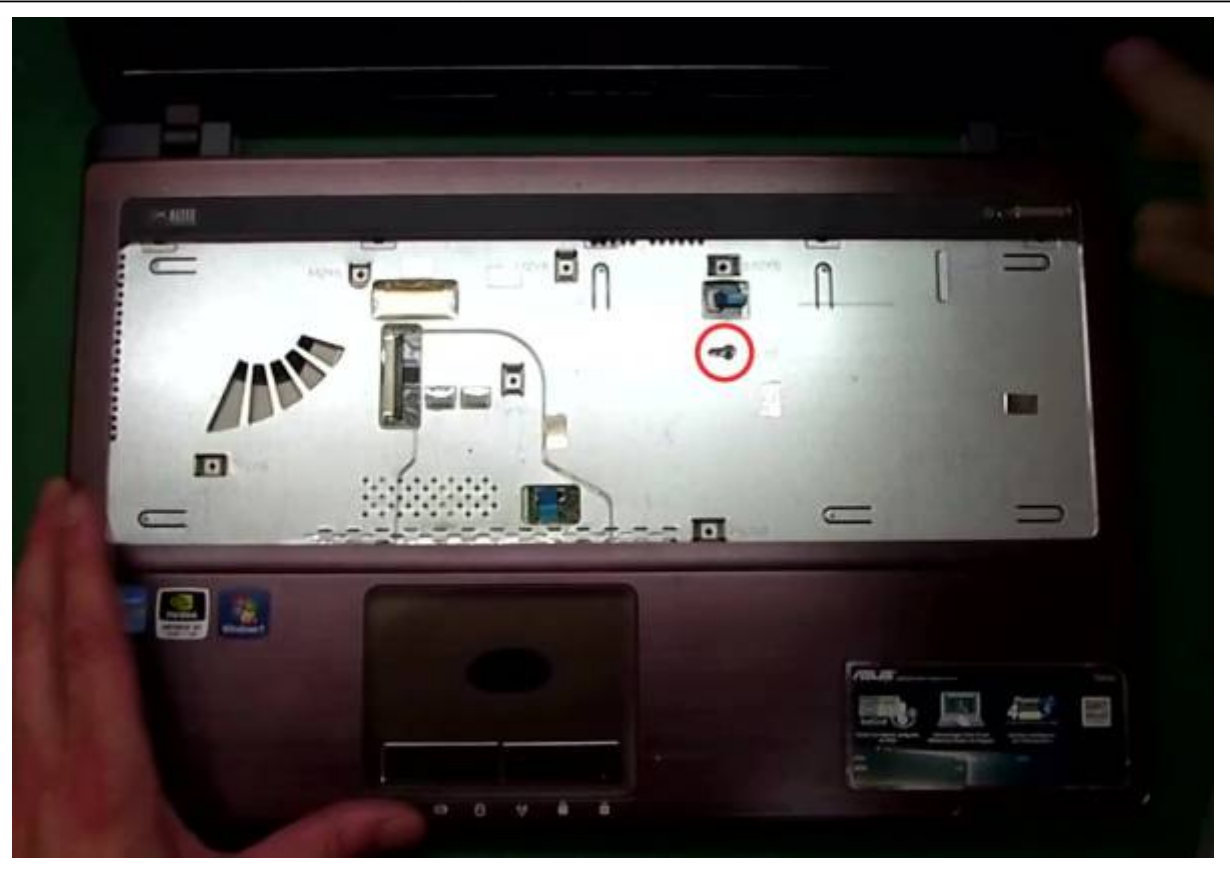

#### **Fermez le pc, retournez-le**

**[Enlevez le lecteur dvd](https://nfrappe.fr/doc-0/lib/exe/detail.php?id=tutoriel%3Apc%3Aportable%3Ademontageremontage%3Ademontage&media=tutoriel:pc:portable:demontageremontage:demontageremontage_016.png)** (vous pouvez vous aider d'un trombone pour forcer l'ouverture), appuyer : en tirant, le lecteur vient

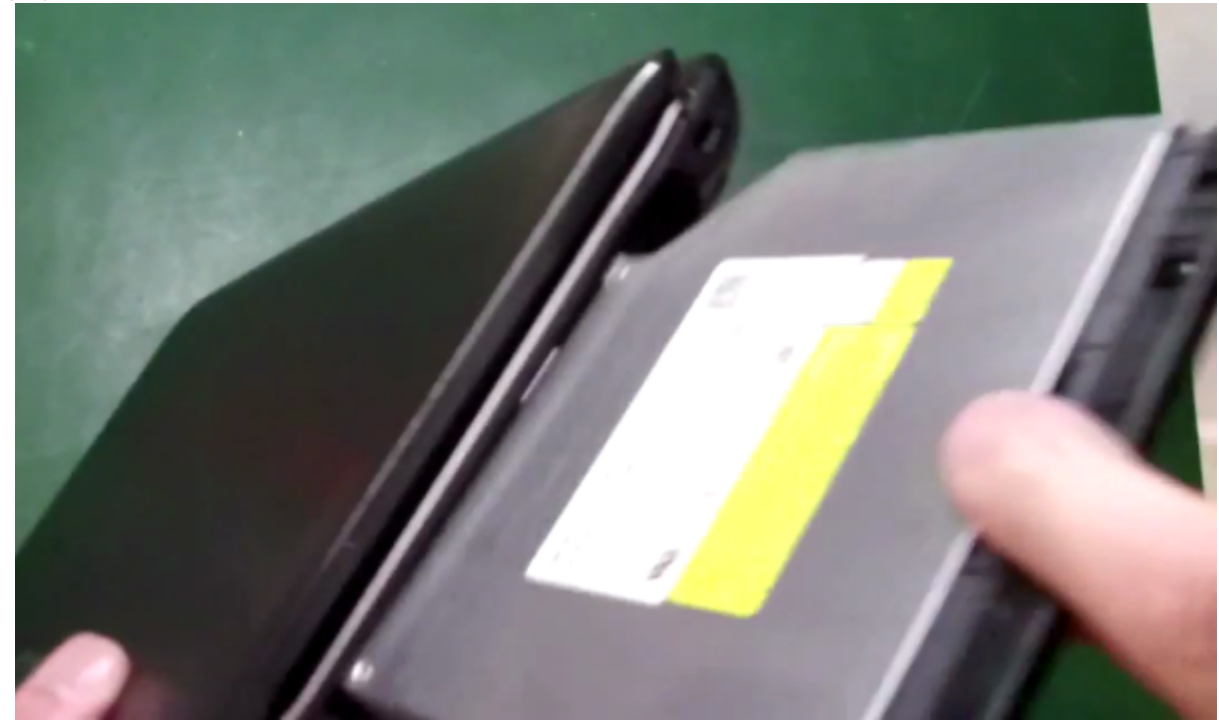

10. **Enlevez les trois vis sur le côté sous le dvd** (Retenez qu'il faut mettre ces vis-là avant de remettre le lecteur dvd) (mêmes vis que sous le disque dur), mettez-les dans le compartiment 2 (de la carte sans fil)

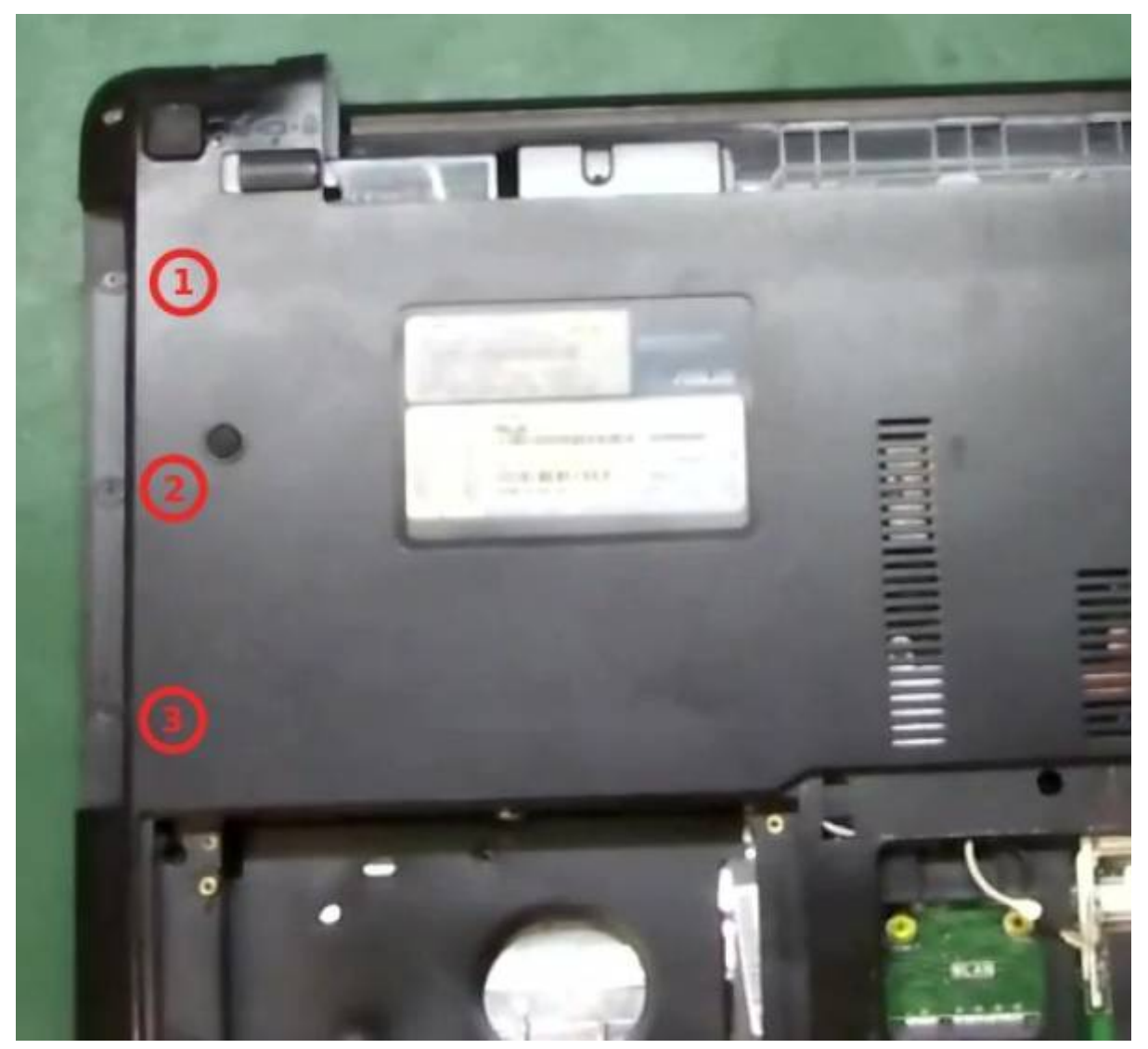

11. **Enlevez le capot supérieur Retournez le PC**

#### **Glissez le médiator entre le plastique et le capot**

**[Faites tout le tour de la machine](https://nfrappe.fr/doc-0/lib/exe/detail.php?id=tutoriel%3Apc%3Aportable%3Ademontageremontage%3Ademontage&media=tutoriel:pc:portable:demontageremontage:demontageremontage_018.jpg)** pour dé-clipser le capot supérieur, tout doucement, sans forcer

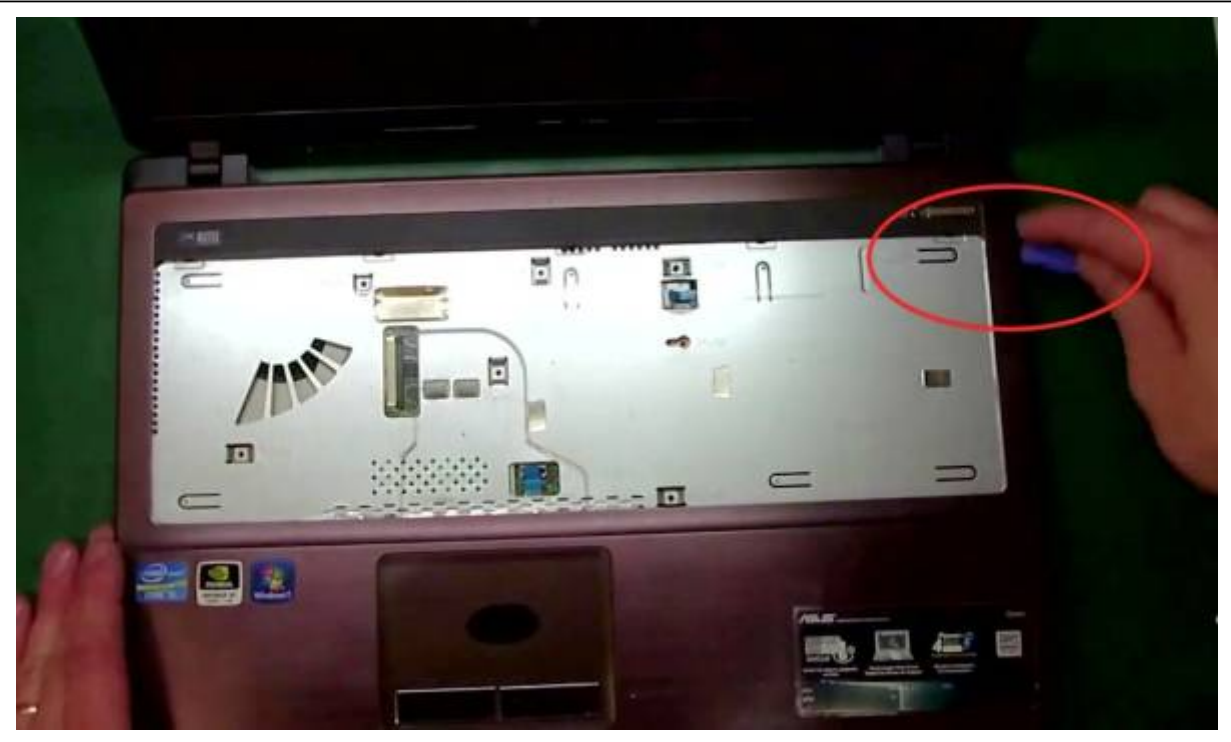

**[Soulevez avec attention le dessus](https://nfrappe.fr/doc-0/lib/exe/detail.php?id=tutoriel%3Apc%3Aportable%3Ademontageremontage%3Ademontage&media=tutoriel:pc:portable:demontageremontage:demontageremontage_019.jpg)**, les autres pins vont lâcher simplement : le capot est enlevé

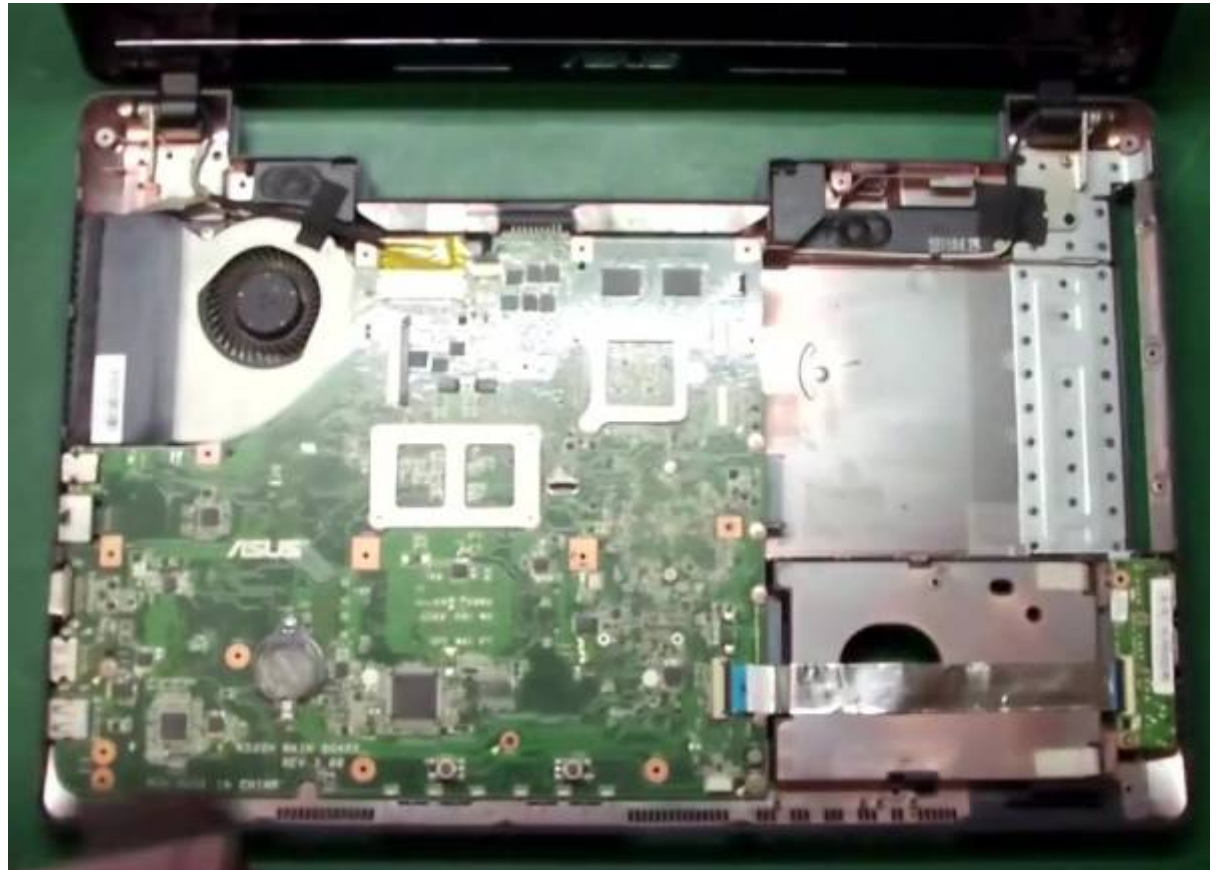

#### 12. **Défaites la carte-mère**

**Déconnectez de la carte-mère** :

**(1) le câble des ports I/O USB** (soulevez et tirez)

**[\(2\) le câble vidéo](https://nfrappe.fr/doc-0/lib/exe/detail.php?id=tutoriel%3Apc%3Aportable%3Ademontageremontage%3Ademontage&media=tutoriel:pc:portable:demontageremontage:demontageremontage_020.jpg)** : un scotch à défaire, tout doucement car il est fragile, puis retirez la prise en poussant sur les côtés et dé-scotchez-la du ventilateur

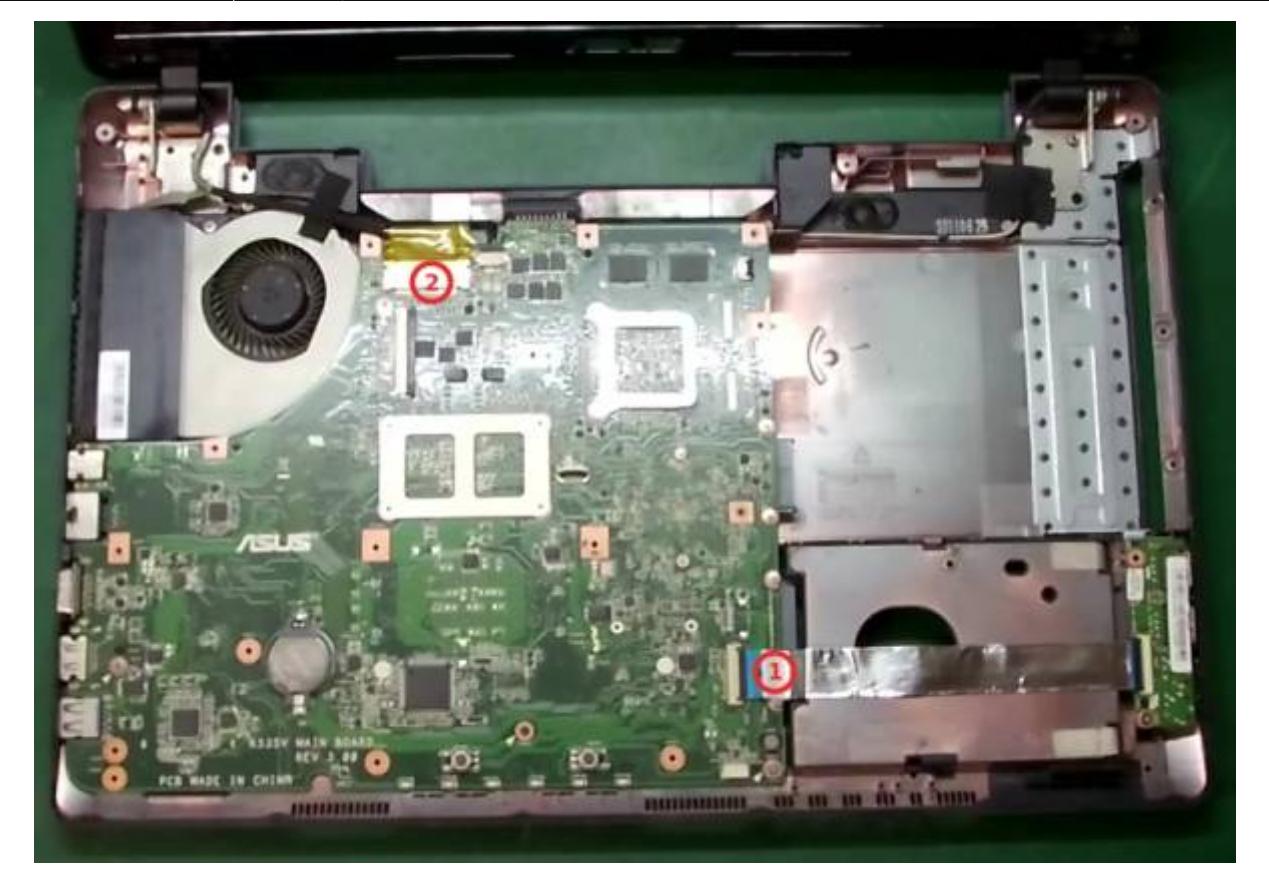

2. **Enlevez les vis repérées par une flèche blanche** et mettez-les dans le compartiment 7

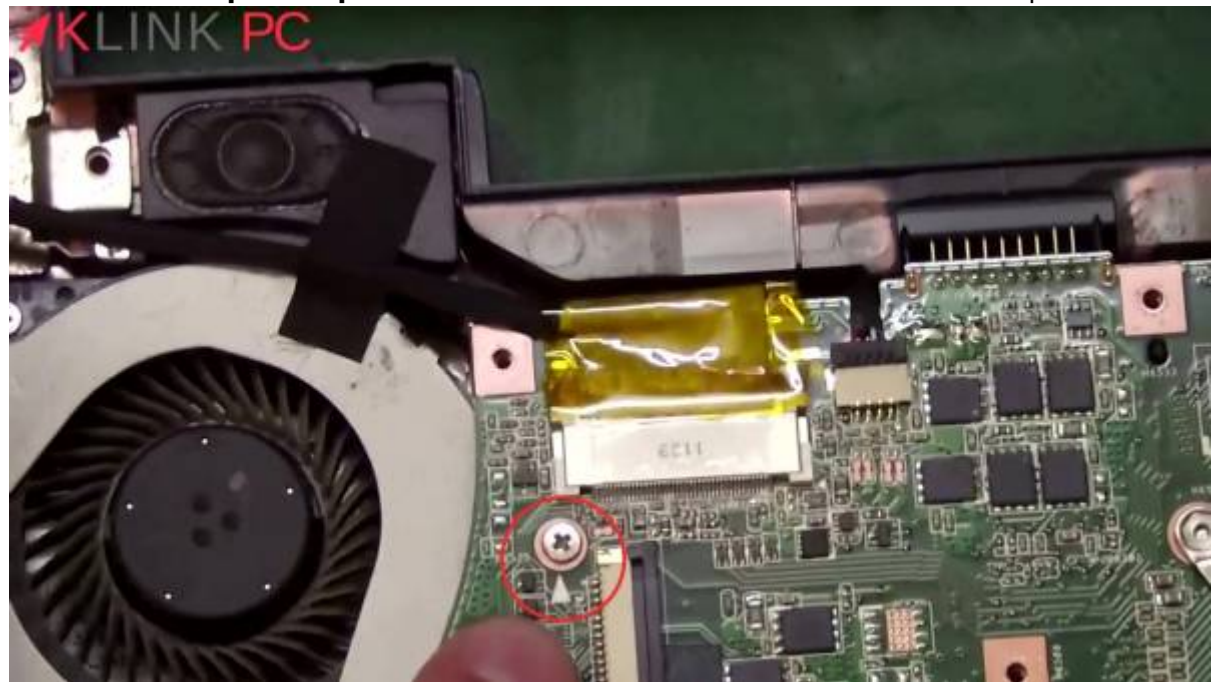

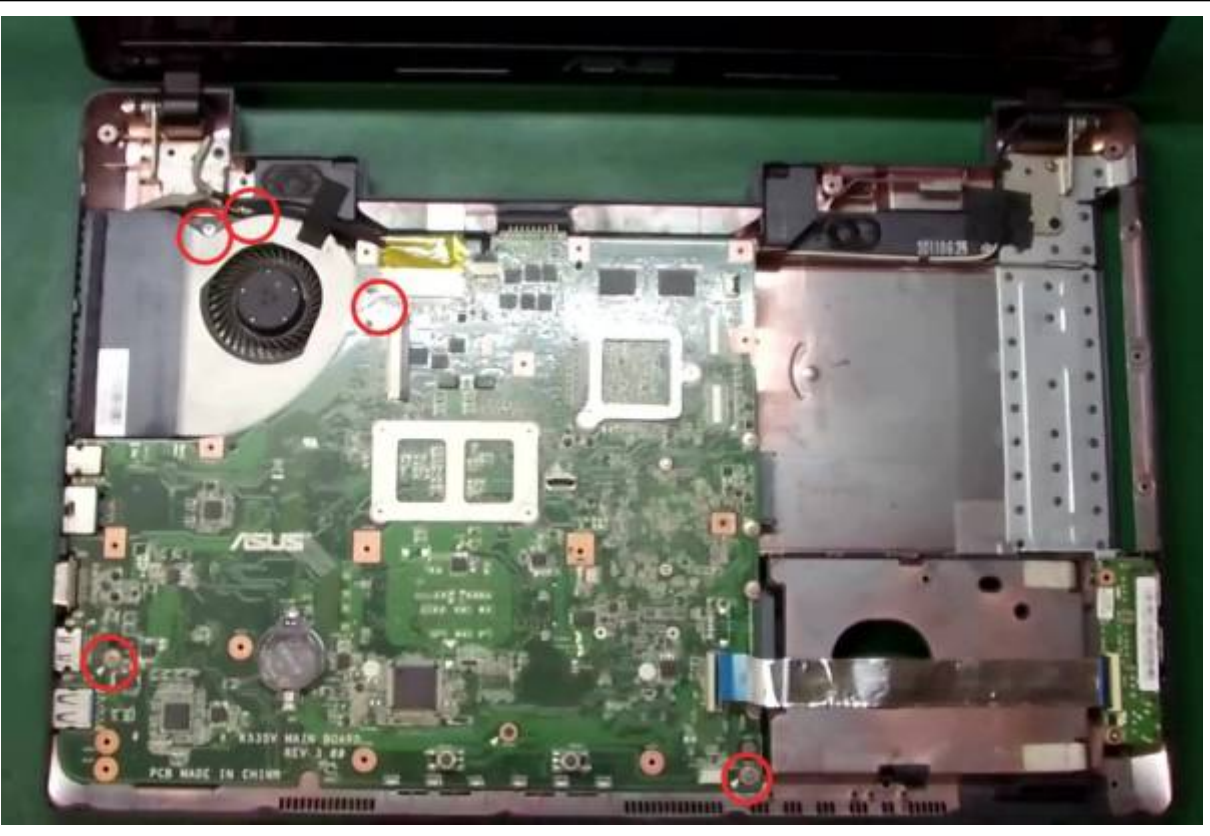

3. **Enlevez les deux vis à côté du ventilateur** et mettez-les dans un compartiment 8

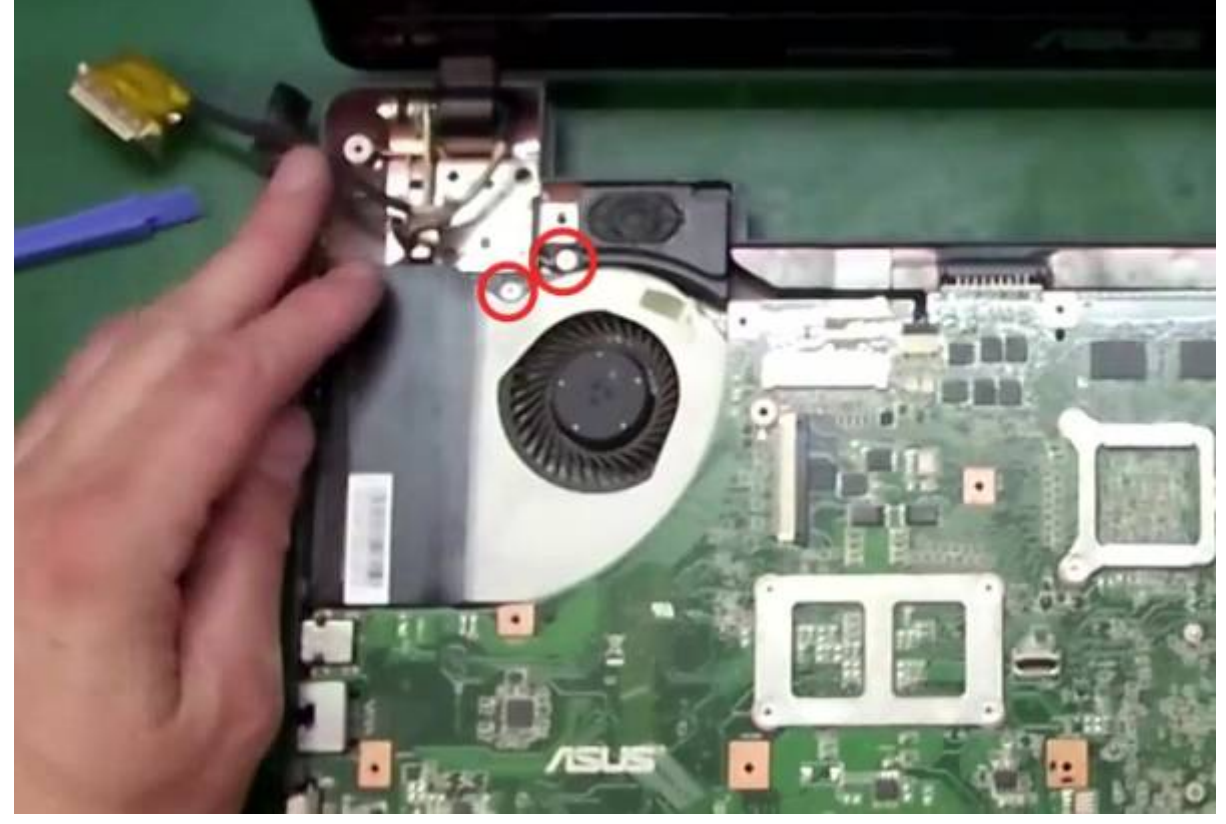

- 4. Soulevez doucement la carte-mère sans tirer
- 5. si le fil du son reste, il faut le défaire : tirez sur la prise

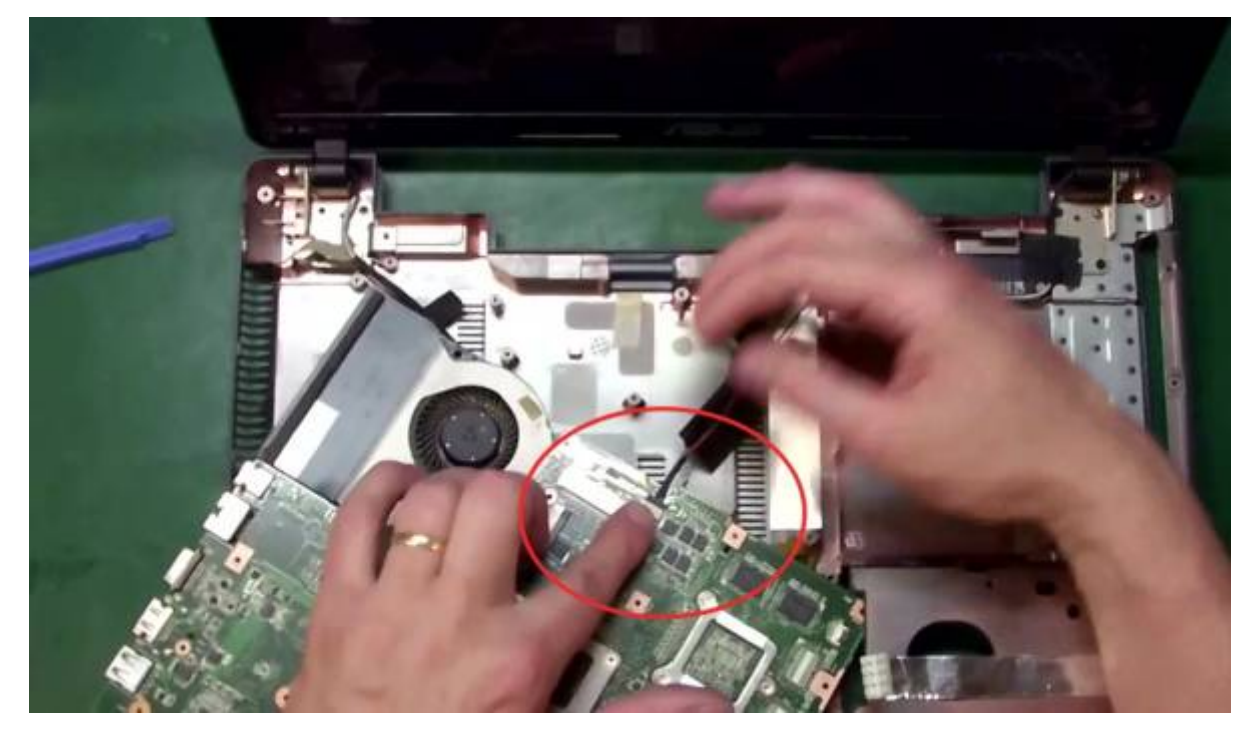

- 13. **On peut sortir la carte-mère** avec :
	- (1) **la carte vidéo**
	- (2) **le chipset**
	- [\(3\)](https://nfrappe.fr/doc-0/lib/exe/detail.php?id=tutoriel%3Apc%3Aportable%3Ademontageremontage%3Ademontage&media=tutoriel:pc:portable:demontageremontage:demontageremontage_024.jpg) **le processeur**

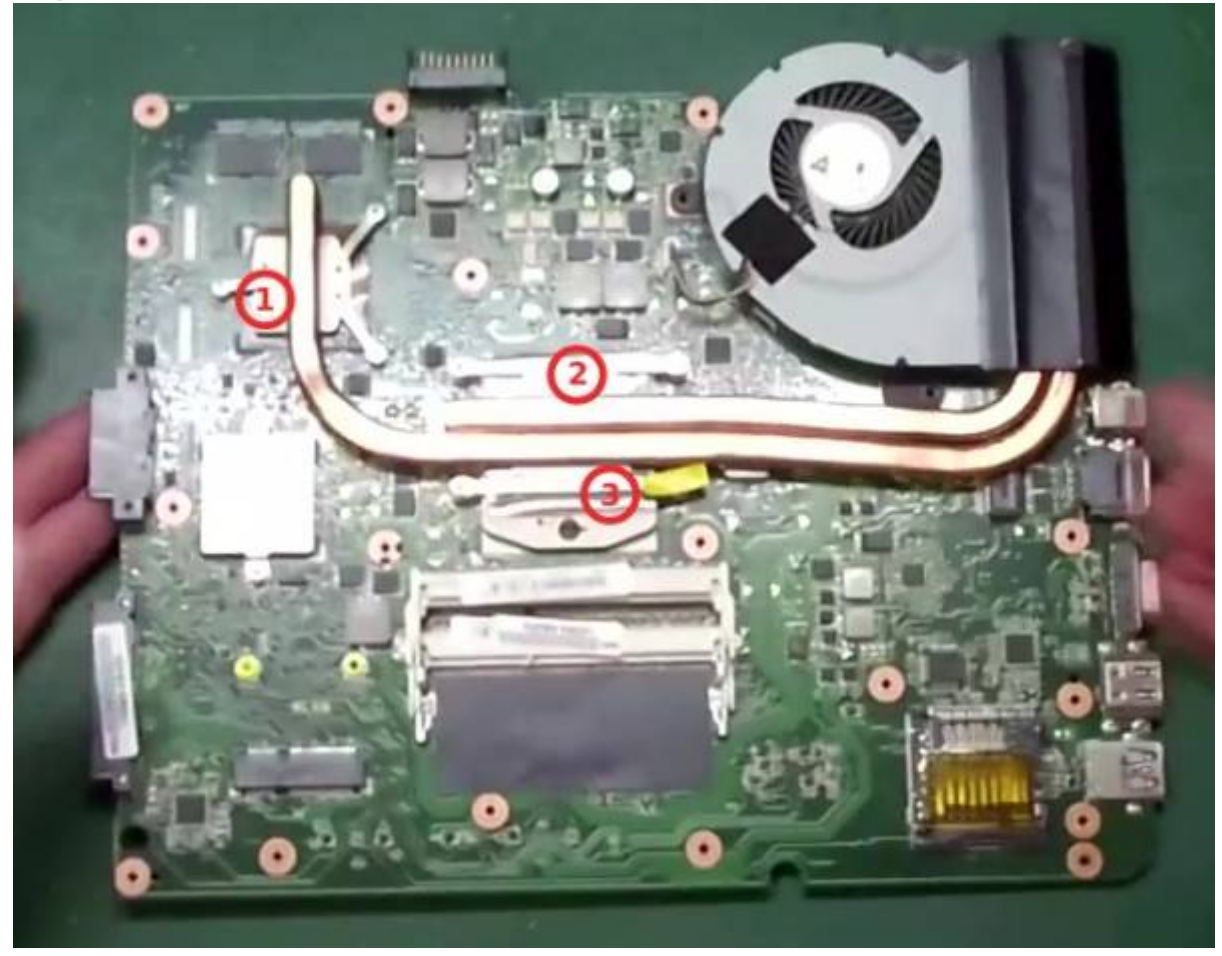

# **Conclusion**

## **Problèmes connus**

# **Voir aussi**

**(fr)** [http://](#page--1-0)

Basé sur « [Article](#page--1-0) » par Auteur.

From: <https://nfrappe.fr/doc-0/> - **Documentation du Dr Nicolas Frappé**

 $\pmb{\times}$ Permanent link: **<https://nfrappe.fr/doc-0/doku.php?id=tutoriel:pc:portable:demontageremontage:demontage>**

Last update: **2022/08/13 22:15**